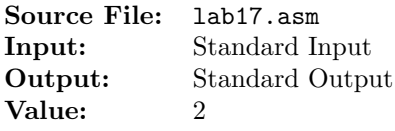

Write a program that uses a loop to calculate the first 12 terms of a Fibonacci number sequence. There are an infinite number of Fibonacci sequences. A Fibonacci sequence is defined as follows: Let any two integers be the first two terms of the sequence. The third term in the sequence is the sum of the first two terms, the fourth term is the sum of the second and third terms, and so on. Probably the most famous Fibonacci sequence starts with 0 and 1. The resulting sequence is

 $0, 1, 1, 2, 3, 5, 8, 13, 21, \ldots$ 

Reserve doublewords in the .bss section to represent the terms in a Fibonacci sequence. Accept values for the first two terms through standard input. Use a loop to generate the next terms in the sequence. Use register dumps to show the terms of the seqence, with each term being in the eax register. Add an identification section as shown below to the top of your source file.

```
; Your name
; CS 3304
; Lab 17
```
A sample execution sequence is shown in Figure 1. To use the Makefile as distributed in class, add a target of lab17 to targetsAsmLanguage.

```
<sup>1</sup> newuser@csunix ~/3304/17> make
2 nasm -f elf32 -l lab17.lst -o lab17.o lab17.asm -I/usr/local/3304/include/ -I.
   1d -m elf_i386 --dynamic-linker /lib/ld-linux.so.2 -o lab17 lab17.o \
   /usr/local/3304/src/Along32.o -lc
5 newuser@csunix ~/3304/17> ./lab17
6 0
7 1
8
9 EAX=00000000 EBX=F77C8FBC ECX=F77C2BBF EDX=F77B6480
10 ESI=FFF8F1FC EDI=080481B0 EBP=00000000 ESP=FFF8F1F0
11 EIP=080481CE EFL=00000202 CF=0 SF=0 ZF=0 OF=0 AF=0 PF=0
12
13
14 EAX=00000001 EBX=F77C8FBC ECX=0000000B EDX=F77B6480
15 ESI=FFF8F1FC EDI=080481B0 EBP=00000000 ESP=FFF8F1F0
16 EIP=080481DD EFL=00000202 CF=0 SF=0 ZF=0 OF=0 AF=0 PF=0
17
18
19 EAX=00000001 EBX=F77C8FBC ECX=0000000A EDX=F77B6480
20 ESI=FFF8F1FC EDI=080481B0 EBP=00000000 ESP=FFF8F1F0
21 EIP=080481DD EFL=00000202 CF=0 SF=0 ZF=0 OF=0 AF=0 PF=0
22
23
24 EAX=00000002 EBX=F77C8FBC ECX=00000009 EDX=F77B6480
25 ESI=FFF8F1FC EDI=080481B0 EBP=00000000 ESP=FFF8F1F0
26 EIP=080481DD EFL=00000202 CF=0 SF=0 ZF=0 OF=0 AF=0 PF=0
27
28
```
Figure 1. Commands to Assemble, Link, & Run Lab 17 (Part 1 of 3)

```
EAX=00000003 EBX=F77C8FBC ECX=00000008 EDX=F77B6480
30 ESI=FFF8F1FC EDI=080481B0 EBP=00000000 ESP=FFF8F1F0
31 EIP=080481DD EFL=00000202 CF=0 SF=0 ZF=0 OF=0 AF=0 PF=0
32
33
34 EAX=00000005 EBX=F77C8FBC ECX=00000007 EDX=F77B6480
35 ESI=FFF8F1FC EDI=080481B0 EBP=00000000 ESP=FFF8F1F0
36 EIP=080481DD EFL=00000206 CF=0 SF=0 ZF=0 OF=0 AF=0 PF=1
37
38
39 EAX=00000008 EBX=F77C8FBC ECX=00000006 EDX=F77B6480
40 ESI=FFF8F1FC EDI=080481B0 EBP=00000000 ESP=FFF8F1F0
41 EIP=080481DD EFL=00000206 CF=0 SF=0 ZF=0 OF=0 AF=0 PF=1
42
43
44 EAX=0000000D EBX=F77C8FBC ECX=00000005 EDX=F77B6480
45 ESI=FFF8F1FC EDI=080481B0 EBP=00000000 ESP=FFF8F1F0
46 EIP=080481DD EFL=00000202 CF=0 SF=0 ZF=0 OF=0 AF=0 PF=0
47
48
49 EAX=00000015 EBX=F77C8FBC ECX=00000004 EDX=F77B6480
50 ESI=FFF8F1FC EDI=080481B0 EBP=00000000 ESP=FFF8F1F0
51 EIP=080481DD EFL=00000212 CF=0 SF=0 ZF=0 OF=0 AF=1 PF=0
52
53
54 EAX=00000022 EBX=F77C8FBC ECX=00000003 EDX=F77B6480
55 ESI=FFF8F1FC EDI=080481B0 EBP=00000000 ESP=FFF8F1F0
56 EIP=080481DD EFL=00000212 CF=0 SF=0 ZF=0 OF=0 AF=1 PF=0
57
58
59 EAX=00000037 EBX=F77C8FBC ECX=00000002 EDX=F77B6480
60 ESI=FFF8F1FC EDI=080481B0 EBP=00000000 ESP=FFF8F1F0
61 EIP=080481DD EFL=00000206 CF=0 SF=0 ZF=0 OF=0 AF=0 PF=1
62
63
64 EAX=00000059 EBX=F77C8FBC ECX=00000001 EDX=F77B6480
65 ESI=FFF8F1FC EDI=080481B0 EBP=00000000 ESP=FFF8F1F0
66 EIP=080481DD EFL=00000202 CF=0 SF=0 ZF=0 OF=0 AF=0 PF=0
67
68 newuser@csunix ~/3304/17> ./lab17
69 0
70 - 171
72 EAX=00000000 EBX=F7797FBC ECX=F7791BBF EDX=F7785480
73 ESI=FFEC79FC EDI=080481B0 EBP=00000000 ESP=FFEC79F0
74 EIP=080481CE EFL=00000286 CF=0 SF=1 ZF=0 OF=0 AF=0 PF=1
75
76
77 EAX=FFFFFFFF EBX=F7797FBC ECX=0000000B EDX=F7785480
78 ESI=FFEC79FC EDI=080481B0 EBP=00000000 ESP=FFEC79F0
79 EIP=080481DD EFL=00000286 CF=0 SF=1 ZF=0 OF=0 AF=0 PF=1
80
81
```
Figure 1. Commands to Assemble, Link, & Run Lab 17 (Part 2 of 3)

```
82 EAX=FFFFFFFF EBX=F7797FBC ECX=0000000A EDX=F7785480
83 ESI=FFEC79FC EDI=080481B0 EBP=00000000 ESP=FFEC79F0
84 EIP=080481DD EFL=00000286 CF=0 SF=1 ZF=0 OF=0 AF=0 PF=1
 85
 86
87 EAX=FFFFFFFE EBX=F7797FBC ECX=00000009 EDX=F7785480
 88 ESI=FFEC79FC EDI=080481B0 EBP=00000000 ESP=FFEC79F0
 89 EIP=080481DD EFL=00000297 CF=1 SF=1 ZF=0 OF=0 AF=1 PF=1
90
91
92 EAX=FFFFFFFD EBX=F7797FBC ECX=00000008 EDX=F7785480
93 ESI=FFEC79FC EDI=080481B0 EBP=00000000 ESP=FFEC79F0
94 EIP=080481DD EFL=00000293 CF=1 SF=1 ZF=0 OF=0 AF=1 PF=0
95
96
97 EAX=FFFFFFFB EBX=F7797FBC ECX=00000007 EDX=F7785480
98 ESI=FFEC79FC EDI=080481B0 EBP=00000000 ESP=FFEC79F0
99 EIP=080481DD EFL=00000293 CF=1 SF=1 ZF=0 OF=0 AF=1 PF=0
100
101
102 EAX=FFFFFFF8 EBX=F7797FBC ECX=00000006 EDX=F7785480
103 ESI=FFEC79FC EDI=080481B0 EBP=00000000 ESP=FFEC79F0
104 EIP=080481DD EFL=00000293 CF=1 SF=1 ZF=0 OF=0 AF=1 PF=0
105
106
107 EAX=FFFFFFF3 EBX=F7797FBC ECX=00000005 EDX=F7785480
108 ESI=FFEC79FC EDI=080481B0 EBP=00000000 ESP=FFEC79F0
109 EIP=080481DD EFL=00000293 CF=1 SF=1 ZF=0 OF=0 AF=1 PF=0
110
111
112 EAX=FFFFFFEB EBX=F7797FBC ECX=00000004 EDX=F7785480
113 ESI=FFEC79FC EDI=080481B0 EBP=00000000 ESP=FFEC79F0
114 EIP=080481DD EFL=00000287 CF=1 SF=1 ZF=0 OF=0 AF=0 PF=1
115
116
117 EAX=FFFFFFDE EBX=F7797FBC ECX=00000003 EDX=F7785480
118 ESI=FFEC79FC EDI=080481B0 EBP=00000000 ESP=FFEC79F0
119 EIP=080481DD EFL=00000287 CF=1 SF=1 ZF=0 OF=0 AF=0 PF=1
120
121
122 EAX=FFFFFFC9 EBX=F7797FBC ECX=00000002 EDX=F7785480
123 ESI=FFEC79FC EDI=080481B0 EBP=00000000 ESP=FFEC79F0
124 EIP=080481DD EFL=00000297 CF=1 SF=1 ZF=0 OF=0 AF=1 PF=1
125
126
127 EAX=FFFFFFA7 EBX=F7797FBC ECX=00000001 EDX=F7785480
128 ESI=FFEC79FC EDI=080481B0 EBP=00000000 ESP=FFEC79F0
129 EIP=080481DD EFL=00000297 CF=1 SF=1 ZF=0 OF=0 AF=1 PF=1
130
131 newuser@csunix ~/3304/17>
```
Figure 1. Commands to Assemble, Link, & Run Lab 17 (Part 3 of 3)